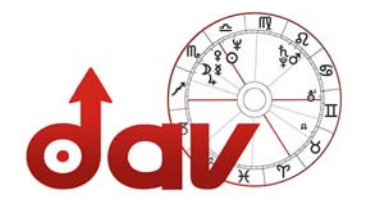

# *DAV Service* **Informationen für Mitglieder**

……………………………………………………………………………………………………………………………………..

# **Thema DAV Homepage**

# **24.03.2023 Interner Mitgliederbereich Tipps und Hinweise zur Nutzung**

## **Ihr neues Login-Passwort für den internen Mitgliederbereich**

Am 31. Januar 2023 haben Sie eine Mail mit dem Betreff "Deutscher Astrologenverband-Neue Website" mit Ihren neuen Zugangsdaten für den Mitgliederbereich erhalten. Falls Sie die Mail nicht mehr haben, können Sie sich einfach in der Geschäftsstelle melden. Dann erhalten Sie umgehend Ihre neuen Login-Daten.

#### **Passwort vergessen**

Die Anwendung der "Passwort vergessen" Funktion ist nicht möglich (siehe Pfeil). Falls Sie Ihr Passwort nicht mehr haben, können Sie sich einfach in der Geschäftsstelle melden. Dann erhalten Sie umgehend Ihre neuen Login-Daten.

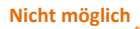

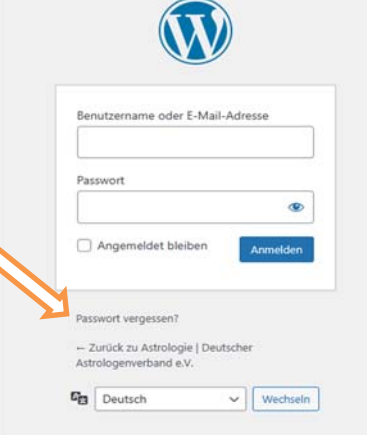

## **Anleitungen und Hilfen für den Mitgliederbereich**

Wenn Sie sich erfolgreich eingeloggt haben ist alles neu und erst einmal ungewohnt. In der Übersichtsseite Ihres Mitgliederbereiches finden Sie hilfreiche Anleitungen und Tipps. Wenn Sie zum Beispiel Ihr Profil korrigieren wollen, nehmen Sie sich einige Minuten Zeit um sich zu orientieren und sich einen Überblick zu verschaffen. Zur Unterstützung haben wir für Sie ein Erklärvideo und eine PDF-Anleitung erstellt.

#### **Passwort ändern**

Wenn möglich, behalten Sie bitte Ihr Passwort, welches Sie von uns bekommen haben. Falls Sie Ihr Passwort aber doch ändern möchten, dann bitten wir Sie aus sicherheitstechnischen Gründen, dass Sie ein "starkes" Passwort wählen.

Klicken Sie links in der Seitenleiste auf Profil. Dort finden Sie unter "Persönliche Option" - wenn Sie weiter nach unten scrollen – die "Benutzerkonten-Verwaltung" mit "Neues Passwort erstellen". **Wählen Sie bitte ein starkes Passwort. Danke!!** 

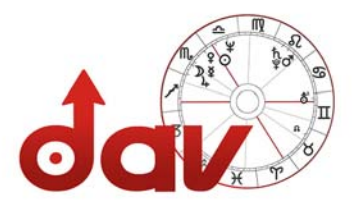

# **An ALLE Profilinhaber\*innen: So werden Sie gefunden!**

Wir haben die Suchfunktion angepasst. Damit Ihre Klienten Sie besser finden, können verschiedene Suchmerkmale eingegeben werden. Neben der Umkreissuche oder "DAV-geprüft", kann man auch nach Beratungsform oder nach astrologischen Fachgebieten filtern. Das funktioniert natürlich nur individuell passend, wenn Sie als Berater oder Beraterin Ihr Angebot im Profil entsprechend angeben. Schauen Sie sich Ihr Profil an und ergänzen Sie Ihr Angebot, damit Sie zielgerechter gefunden werden.

# **An ALLE Profilinhaber\*innen: Ihr Profilbild!**

Grundsätzlich sind alle Inhalte Ihres Profils von der alten Homepage übernommen worden. Wenn Sie kein Foto von sich eingefügt haben, dann haben wir ein Symbolbild in Ihr Profil eingestellt. Dies kann jederzeit durch Sie ersetzt werden. Falls das nicht funktioniert, dann kann es sein, dass die Bildgröße zu groß ist. Bitte verkleinern Sie dann Ihr Profilbild möglichst auf die Dateigröße 30 bis 40 KB sowie die Höhe 327px und Breite 278 px.